## e-Antrepo Beyannamesi Satın Alma Kılavuzu

e e-Antrepo Beyannamesi satına alabilmek için <https://dst.ticaret.gov.tr/> sitesine gidiniz. Açılan sayfada "Belge Satış" linkine tıklayınız.

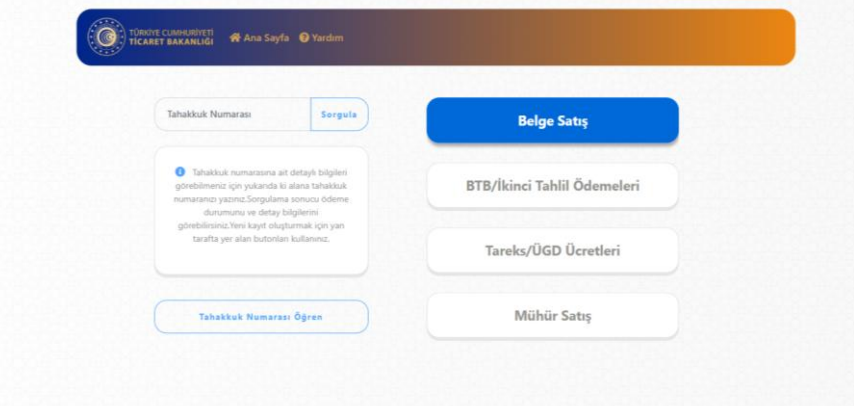

 Açılır menüden e-Antrepo Beyannamesini seçin. Miktar alanına satın almak istediğinin miktarı girin ve ekle butonuna tıklayın.

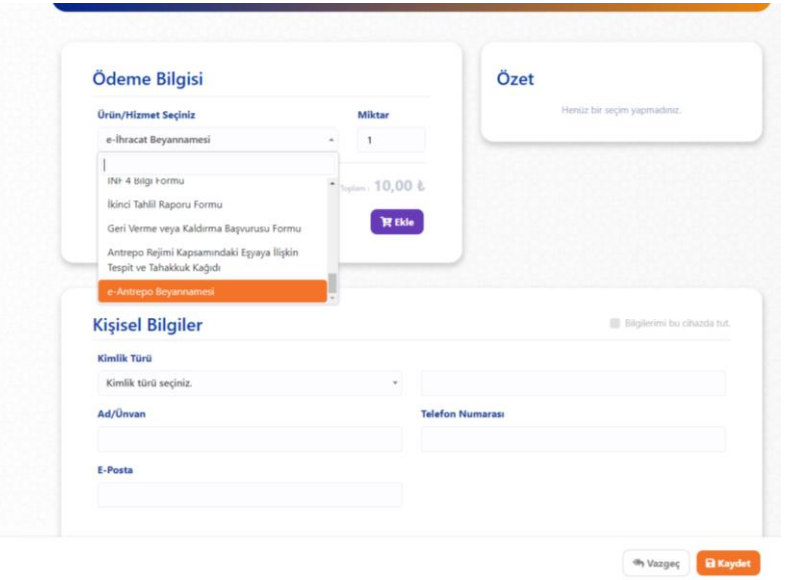

 Yapmış olduğunuz işlem sonucunda satına alacağınız belge türü, miktarı ve parasal tutarı "Özet" bölmesinden kontrol edin.

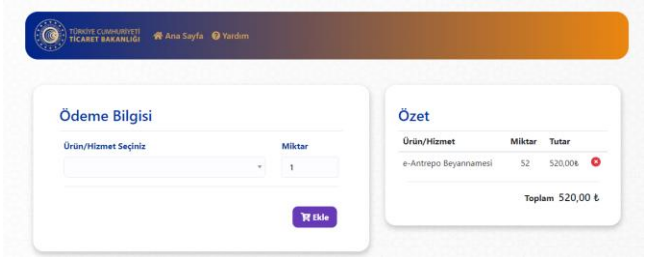

 Kişisel bilgiler alanını belgeyi kullanacak olan kişinin bilgilerini içermelidir. Eğer belge şahıs tarafından kullanılacak ise o kişinin TCKN numarası ve isim bilgilerini, bir tüzel kişi tarafından kullanılacak ise tüzel kişiye ait Vergi Kimlik Numarası (VKN) ve firma unvanı girilmelidir.

TCKN veya VKN'nin yanlış girilmesi durumunda ödeme yapmayarak, doğru bilgilerle yeniden giriş yapınız. Ödeme yapıldıktan sonra iade işlemleri için otomatik olarak yapılamamaktadır.

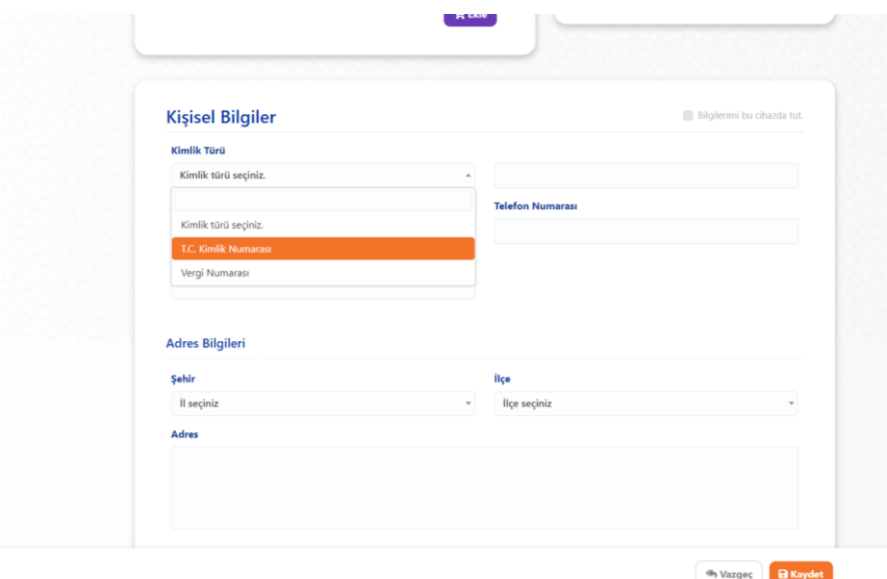

 Formu doldurup "Kaydet" butonuna bastıktan sonra ödeme yapabilmeniz için sistem tarafından bir tahakkuk numarası oluşturulacaktır. Bildirilen tahakkuk numarasını banka işlemlerini tamamlamak için not alın.

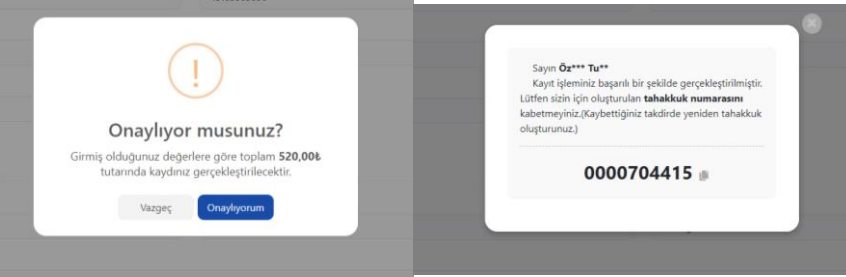

- Bedel ödemelerini Halkbank, Vakıfbank, Vakıf Katılım, Ziraat Bankası bankalarının şubelerinden veya bu bankaların internet uygulamalarından yapabilirsiniz. Kurumsal ödemeler ekranından "Tasiş-Tasfiye Döner Sermaye Tahsilatları" menüsünü seçerek size bildirilen tahakkuk numarası ile ödemenizi gerçekleştiriniz.
- Ödeme işlemini tamamladığınızda bakiyeniz otomatik olarak sistemlerimizde gerçekleşmiş olacaktır.